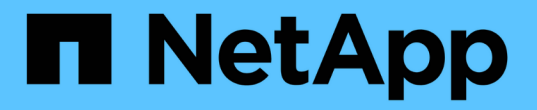

## 로밍 프로필을 사용하여 **SVM**과 연결된 **SMB** 서버에 사용자 프로필을 중앙에서 저장합니다 ONTAP 9

NetApp April 24, 2024

This PDF was generated from https://docs.netapp.com/ko-kr/ontap/smb-admin/roaming-profiles-storeuser-profiles-concept.html on April 24, 2024. Always check docs.netapp.com for the latest.

# 목차

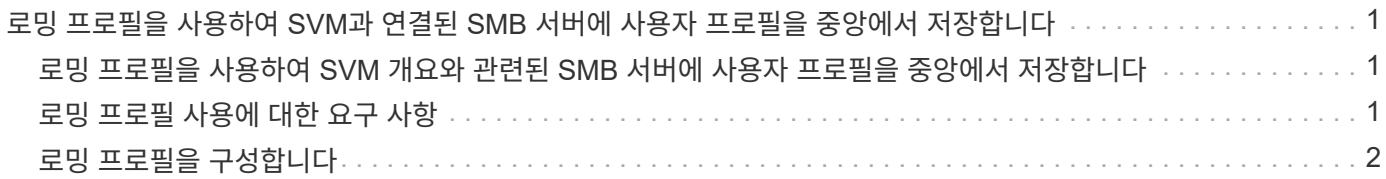

# <span id="page-2-0"></span>로밍 프로필을 사용하여 **SVM**과 연결된 **SMB** 서버에 사용자 프로필을 중앙에서 저장합니다

### <span id="page-2-1"></span>로밍 프로필을 사용하여 **SVM** 개요와 관련된 **SMB** 서버에 사용자 프로필을 중앙에서 저장합니다

ONTAP는 SVM(스토리지 가상 머신)과 연결된 CIFS 서버에 Windows 로밍 프로필을 저장할 수 있도록 지원합니다. 사용자 로밍 프로파일을 구성하면 사용자가 로그인하는 위치에 관계없이 자동 리소스 사용 가능 여부 등의 이점이 제공됩니다. 또한 로밍 프로필은 사용자 프로필의 관리 및 관리를 간소화합니다.

로밍 사용자 프로필에는 다음과 같은 이점이 있습니다.

• 자동 리소스 가용성

사용자가 Windows 8, Windows 7, Windows 2000 또는 Windows XP를 실행하는 네트워크의 컴퓨터에 로그인하면 사용자의 고유한 프로필을 자동으로 사용할 수 있습니다. 사용자는 네트워크에서 사용하는 각 컴퓨터에 프로파일을 만들 필요가 없습니다.

• 간편한 컴퓨터 교체

사용자 프로파일 정보는 모두 네트워크에서 별도로 유지되므로 사용자의 프로파일을 새 대체 컴퓨터에 쉽게 다운로드할 수 있습니다. 사용자가 새 컴퓨터에 처음 로그인하면 사용자 프로필의 서버 복사본이 새 컴퓨터에 복사됩니다.

#### 관련 정보

[오프라인](https://docs.netapp.com/ko-kr/ontap/smb-admin/offline-files-allow-caching-concept.html) [파일을](https://docs.netapp.com/ko-kr/ontap/smb-admin/offline-files-allow-caching-concept.html) [사용하여](https://docs.netapp.com/ko-kr/ontap/smb-admin/offline-files-allow-caching-concept.html) [오프라인](https://docs.netapp.com/ko-kr/ontap/smb-admin/offline-files-allow-caching-concept.html) [사용을](https://docs.netapp.com/ko-kr/ontap/smb-admin/offline-files-allow-caching-concept.html) [위해](https://docs.netapp.com/ko-kr/ontap/smb-admin/offline-files-allow-caching-concept.html) [파일](https://docs.netapp.com/ko-kr/ontap/smb-admin/offline-files-allow-caching-concept.html) [캐싱을](https://docs.netapp.com/ko-kr/ontap/smb-admin/offline-files-allow-caching-concept.html) [허용합니다](https://docs.netapp.com/ko-kr/ontap/smb-admin/offline-files-allow-caching-concept.html)

[폴더](https://docs.netapp.com/ko-kr/ontap/smb-admin/folder-redirection-store-data-concept.html) [리디렉션을](https://docs.netapp.com/ko-kr/ontap/smb-admin/folder-redirection-store-data-concept.html) [사용하여](https://docs.netapp.com/ko-kr/ontap/smb-admin/folder-redirection-store-data-concept.html) [CIFS](https://docs.netapp.com/ko-kr/ontap/smb-admin/folder-redirection-store-data-concept.html) [서버에](https://docs.netapp.com/ko-kr/ontap/smb-admin/folder-redirection-store-data-concept.html) [데이터를](https://docs.netapp.com/ko-kr/ontap/smb-admin/folder-redirection-store-data-concept.html) [저장합니다](https://docs.netapp.com/ko-kr/ontap/smb-admin/folder-redirection-store-data-concept.html)

### <span id="page-2-2"></span>로밍 프로필 사용에 대한 요구 사항

CIFS 서버에서 Microsoft의 로밍 프로필을 사용하려면 먼저 ONTAP 및 SMB의 버전과 이 기능을 지원하는 Windows 클라이언트를 알아야 합니다.

**ONTAP** 버전 요구 사항

ONTAP는 로밍 프로필을 지원합니다.

#### **SMB** 프로토콜 버전 요구 사항

SVM(스토리지 가상 시스템)의 경우 ONTAP은 모든 버전의 SMB에서 로밍 프로필을 지원합니다.

### **Windows** 클라이언트 요구 사항

사용자가 로밍 프로필을 사용하려면 Windows 클라이언트가 이 기능을 지원해야 합니다.

로밍 프로필을 지원하는 Windows 클라이언트에 대한 최신 정보는 상호 운용성 매트릭스 를 참조하십시오.

["NetApp](https://mysupport.netapp.com/matrix) [상호](https://mysupport.netapp.com/matrix) [운용성](https://mysupport.netapp.com/matrix) [매트릭스](https://mysupport.netapp.com/matrix) [툴](https://mysupport.netapp.com/matrix)["](https://mysupport.netapp.com/matrix)

## <span id="page-3-0"></span>로밍 프로필을 구성합니다

사용자가 네트워크의 컴퓨터에 로그온할 때 자동으로 사용자 프로필을 사용할 수 있도록 하려면 Active Directory 사용자 및 컴퓨터 MMC 스냅인을 통해 로밍 프로필을 구성할 수 있습니다. Windows Server에서 로밍 프로필을 구성하는 경우 Active Directory 관리 센터를 사용할 수 있습니다.

단계

- 1. Windows 서버에서 Active Directory 사용자 및 컴퓨터 MMC(또는 Windows 서버의 Active Directory 관리 센터 )를 엽니다.
- 2. 로밍 프로필을 구성할 사용자를 찾습니다.
- 3. 사용자를 마우스 오른쪽 단추로 클릭하고 \* 속성 \* 을 클릭합니다.
- 4. 프로필 \* 탭에서 사용자의 로밍 프로필을 저장할 공유의 프로파일 경로를 입력한 다음 '%username%'을(를) 입력합니다.

예를 들어, 프로파일 경로는 다음과 같습니다: '\\vs1.example.com\profiles\%username%`. 사용자가 처음 로그인하면 '%username%'이(가) 사용자 이름으로 대체됩니다.

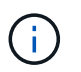

'\\vs1.example.com\profiles\%username%` 경로에서 'profiles'는 SVM(Storage Virtual Machine) VS1 공유에 대한 공유 이름이며 모든 사람에게 모든 권한이 부여됩니다.

5. 확인 \* 을 클릭합니다.

Copyright © 2024 NetApp, Inc. All Rights Reserved. 미국에서 인쇄됨 본 문서의 어떠한 부분도 저작권 소유자의 사전 서면 승인 없이는 어떠한 형식이나 수단(복사, 녹음, 녹화 또는 전자 검색 시스템에 저장하는 것을 비롯한 그래픽, 전자적 또는 기계적 방법)으로도 복제될 수 없습니다.

NetApp이 저작권을 가진 자료에 있는 소프트웨어에는 아래의 라이센스와 고지사항이 적용됩니다.

본 소프트웨어는 NetApp에 의해 '있는 그대로' 제공되며 상품성 및 특정 목적에의 적합성에 대한 명시적 또는 묵시적 보증을 포함하여(이에 제한되지 않음) 어떠한 보증도 하지 않습니다. NetApp은 대체품 또는 대체 서비스의 조달, 사용 불능, 데이터 손실, 이익 손실, 영업 중단을 포함하여(이에 국한되지 않음), 이 소프트웨어의 사용으로 인해 발생하는 모든 직접 및 간접 손해, 우발적 손해, 특별 손해, 징벌적 손해, 결과적 손해의 발생에 대하여 그 발생 이유, 책임론, 계약 여부, 엄격한 책임, 불법 행위(과실 또는 그렇지 않은 경우)와 관계없이 어떠한 책임도 지지 않으며, 이와 같은 손실의 발생 가능성이 통지되었다 하더라도 마찬가지입니다.

NetApp은 본 문서에 설명된 제품을 언제든지 예고 없이 변경할 권리를 보유합니다. NetApp은 NetApp의 명시적인 서면 동의를 받은 경우를 제외하고 본 문서에 설명된 제품을 사용하여 발생하는 어떠한 문제에도 책임을 지지 않습니다. 본 제품의 사용 또는 구매의 경우 NetApp에서는 어떠한 특허권, 상표권 또는 기타 지적 재산권이 적용되는 라이센스도 제공하지 않습니다.

본 설명서에 설명된 제품은 하나 이상의 미국 특허, 해외 특허 또는 출원 중인 특허로 보호됩니다.

제한적 권리 표시: 정부에 의한 사용, 복제 또는 공개에는 DFARS 252.227-7013(2014년 2월) 및 FAR 52.227- 19(2007년 12월)의 기술 데이터-비상업적 품목에 대한 권리(Rights in Technical Data -Noncommercial Items) 조항의 하위 조항 (b)(3)에 설명된 제한사항이 적용됩니다.

여기에 포함된 데이터는 상업용 제품 및/또는 상업용 서비스(FAR 2.101에 정의)에 해당하며 NetApp, Inc.의 독점 자산입니다. 본 계약에 따라 제공되는 모든 NetApp 기술 데이터 및 컴퓨터 소프트웨어는 본질적으로 상업용이며 개인 비용만으로 개발되었습니다. 미국 정부는 데이터가 제공된 미국 계약과 관련하여 해당 계약을 지원하는 데에만 데이터에 대한 전 세계적으로 비독점적이고 양도할 수 없으며 재사용이 불가능하며 취소 불가능한 라이센스를 제한적으로 가집니다. 여기에 제공된 경우를 제외하고 NetApp, Inc.의 사전 서면 승인 없이는 이 데이터를 사용, 공개, 재생산, 수정, 수행 또는 표시할 수 없습니다. 미국 국방부에 대한 정부 라이센스는 DFARS 조항 252.227-7015(b)(2014년 2월)에 명시된 권한으로 제한됩니다.

#### 상표 정보

NETAPP, NETAPP 로고 및 <http://www.netapp.com/TM>에 나열된 마크는 NetApp, Inc.의 상표입니다. 기타 회사 및 제품 이름은 해당 소유자의 상표일 수 있습니다.